# Adaptive Screen Space Ambient **Occlusion**

This article introduces a new implementation of the effect called adaptive screen space ambient occlusion (ASSAO), which is specially designed to scale from low-power devices and scenarios up to high-end desktops at high resolutions, all under one implementation with a uniform look, settings, and quality that is equal to the industry standard.

Screen space ambient occlusion (SSAO) is a popular effect used in real-time rendering to produce small-scale ambient effects and contact shadow effects. It is used by many modern game engines, typically using 5 percent to 10 percent of the frame GPU time. Although a number of public implementations already exist, not all are open source or freely available, or provide the level of performance scaling required for both low-power mobile and desktop devices. This is where ASSAO fills needed gaps.

This article focuses on how to understand the sample code and to further integrate or port the sample code. It also covers implementation specifics, available options, settings and trade-offs in its use. An article detailing the implementation is featured in the upcoming book GPU Zen (GPU Pro\* 8).

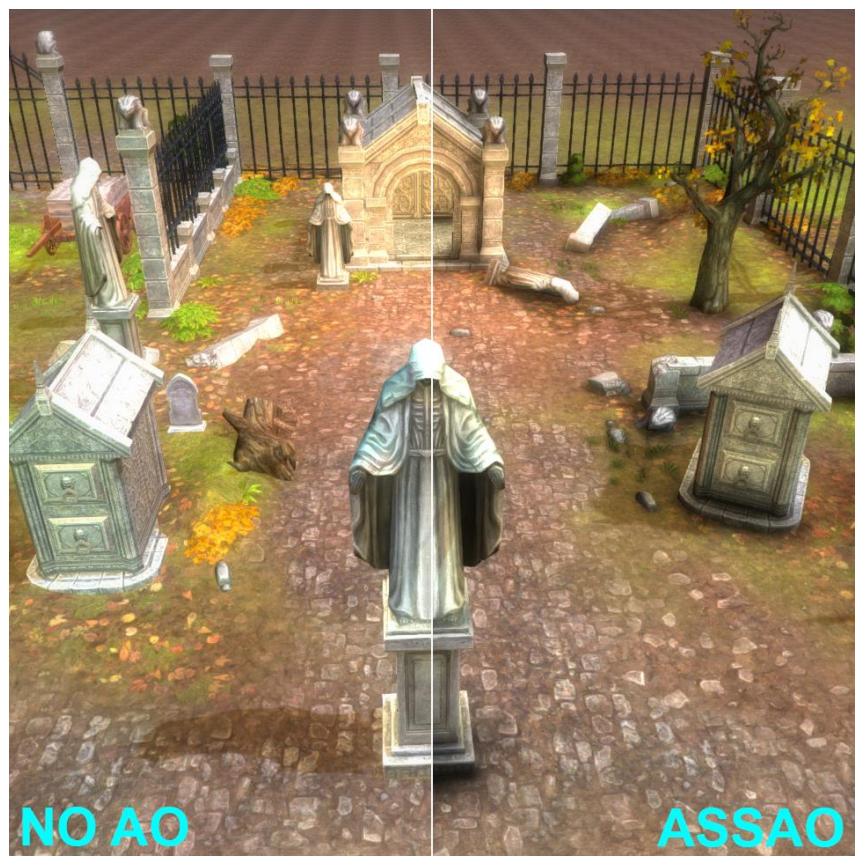

**Figure 1.** *Example of adaptive SSAO applied to a test scene in Unity 4\*.*

Full DirectX\* 11 implementation is provided under MIT license in an easy-to-integrate package.

#### Algorithm Overview

ASSAO is a SSAO implementation tuned for scalability and flexibility. Ambient occlusion (AO) implementation is based on a solid-angle occlusion model similar to "Horizon-Based Ambient Occlusion" [Bavoil et al. 2008] with a novel progressive sampling kernel disk. The performance framework around it is based on a 2 x 2 version of cache-friendly deinterleaved rendering, "Deinterleaved Texturing for Cache-Efficient Interleaved Sampling" [Bavoil 2014], and optional depth MIP-mapping "Scalable Ambient Obscurance" [McGuire et al. 2012].

Scaling quality with respect to performance is achieved by varying the number of AO taps (enabled by the progressive sampling kernel) and toggling individual features at various preset levels.

Stochastic sampling is used to share AO value between nearby pixels (based on rotated and scaling of the sampling disk) with a de-noise blur applied at the end. De-noise blur is edge-aware in order to prevent the effect bleeding into unrelated background or foreground objects, which causes haloing. Edges can be depth-only based, or depth and normal based. (The latter results in higher quality, but of course costs more in processing). This smart blur is performed in the 2 x 2 deinterleaved domain for optimal cache efficiency, with only the final pass done at full resolution during the interleaving (reconstruction) pass.

In practice, it is a multi-pass pixel shader-based technique. At High preset, the main steps are:

- 1. Preparing depths
	- a. 2 x 2 deinterleave input screen depth into four quarter-depth buffers and convert values to viewspace. Also, if input screen normals are not provided, reconstruct them from depth.
	- b. Create MIPs for each of the smaller depth buffers (not done in Low or Medium presets).
- 2. Computing AO term and edge-aware blur for each of the four 2 x 2 deinterleaved parts
	- a. Compute AO term and edges and store into a R8G8 texture.
	- b. Apply edge-aware smart blur (one to six passes, based on user settings).
- 3. Combine four parts into the final full resolution buffer and apply final edge-aware blur pass.

The Highest/Adaptive quality preset has an additional base AO pass used to provide importance heuristics that guide the per-pixel variable sample count for the main AO pass.

Table 1 gives an overview of performance numbers. These numbers are for reference and can vary based on driver and hardware specifics. Changing the effect settings will not change the performance, with the exception of edge-aware blur; increasing the blur pass count increases the cost.

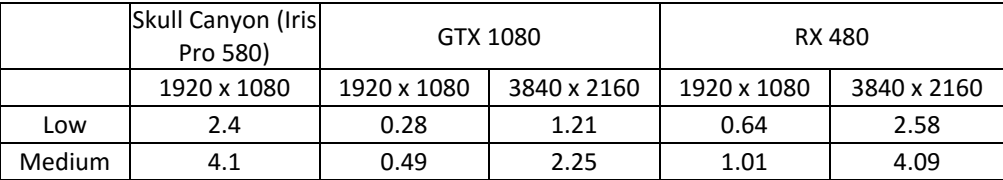

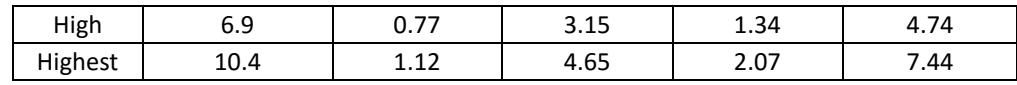

**Table 1.** *ASSAO effect cost in milliseconds at various presets, resolutions, and hardware.*

Profiled with screen normals provided, a two-pass blur and Highest adaptive target set to 0.45, getting the effect scaling (quality versus performance) between Low/Medium/High/Highest presets is done by varying the number of AO taps, as well as by toggling on/off individual features. Table 2 shows a detailed setup of these presets.

|                       | Sample count | 2 x 2 deinterleaved | Depth MIPs | Edge-aware blur           |
|-----------------------|--------------|---------------------|------------|---------------------------|
| Low                   | 6            | yes                 | no         | no                        |
| Medium                | 10           | yes                 | no         | yes<br>(depth only)       |
| High                  | 24           | yes                 | yes        | yes+<br>(depth + normals) |
| Highest<br>(Adaptive) | $10 - 64$    | yes                 | yes        | yes+<br>(depth + normals) |

**Table 2.** *Details of ASSAO presets.*

# Sample Overview

The sample uses DirectX 11 and is compatible with Windows\* 7 64-bit and above, with Microsoft Visual Studio\* 2015 to compile.

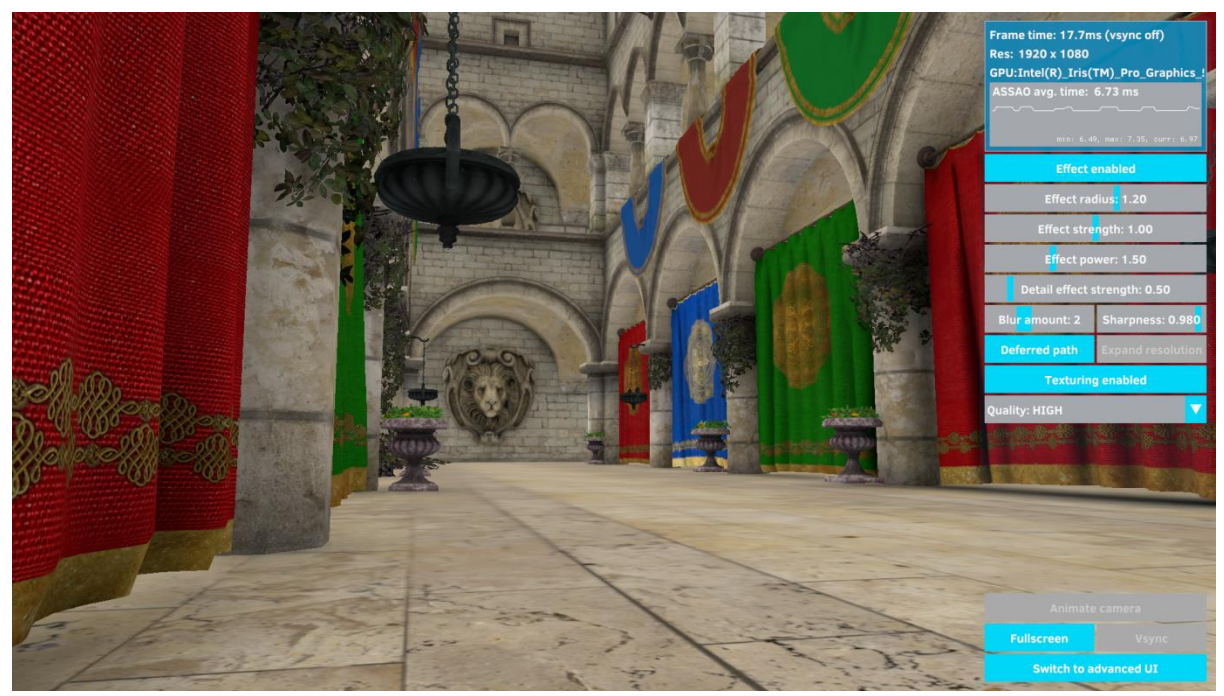

**Figure 2.** *Adaptive SSAO sample layout.*

The Crytek Sponza\* scene included in the sample is used by default and the basic effect profiling metrics are shown in the upper-right graph. Below the graph, there are a number of dials used to change effect settings, quality, or debug the effect. The main settings are:

# **1. Effect enabled**

Toggles the effect off/on. See screen images **0** (off)**, 1**. (on).

## **2. Effect radius**

Radius of ambient occlusion in viewspace units. See screen images **4, 5, 6**.

# **3. Effect strength**

Linear effect multiplier, useful for setting the effect strength in conjunction with addition to effect power, as well as fading the effect in/out. See screen images **7, 8, 9, 10**.

## **4. Effect power**

Exponential effect modifier: *occlusion = pow(occlusion, effectPower)*. The best way to tweak the power of the effect curve. See screen images **11, 12, 13, 14**.

## **5. Detail effect strength**

Additional two-pixel wide kernel used to add a high-frequency effect. High values will cause aliasing and temporal instability. See screen images **15, 16, 17, 18, 19**.

## **6. Blur amount**

Higher number of blur passes produces a smoother effect with less high-frequency variation, which can be beneficial (reduces aliasing), but also increases cost. See screen images **20, 21, 22, 23, 24**.

## **7. Blur sharpness**

Determines how much to prevent blurring over distance based (and optional normal based) edges, used to prevent bleeding between separate foreground and background objects, which causes haloing and other issues. A value of 1 means fully sharp (no blurring over edges), and anything less relaxes the constraint. Values close to 1 are useful to control aliasing. See screen images **25, 26**.

# **8. Deferred Path**

In the deferred path, the inputs for the effect are screen depth and normalmap textures. Conversely, when forward path is used, only the depth texture is the input while the normalmap is reconstructed from the depth, which adds to the cost and produces slightly different results. See screen images **27, 28**.

#### **9. Expand resolution**

Near the screen edges the part that the effect kernel plays lies outside of the screen. While different sampling modes (i.e., clamp/mirror) can be used to achieve different results (see m samplerStateViewspaceDepthTap), the best solution is to expand the render area and resolution by a certain percentage while creating the depth buffer, so that the data needed by the AO effect near the edges is available. This option does that and ASSAO uses the optional scissor rectangle to avoid computing AO for the expanded (not visible) areas. See screen images **29, 30**.

# **10. Texturing enabled**

Toggles texturing to make the AO effect more visible (lighting is still applied). See screen images **31, 32**.

# **11. Quality preset**

Switches between the four quality presets, described in Tables 1 and 2. See screen images **33, 34, 35, 36**.

For the Highest/Adaptive preset, Adaptive target controls the progressive quality target that can be changed at runtime to quickly trade off quality versus performance. See screen images **37, 38, 39**.

# **12. Switch to advanced UI**

To debug the effect in more detail, the sample can be switched to advanced UI, which provides access to additional scenes (see screen images **40, 41, 4**) and the development version of the effect, which allows for more in-depth profiling and various debug views to show normals (screen image **43**), detected edges (screen image **44**), all AO samples for a selected pixel (screen image **45**), and adaptive effect heatmap (screen image **46**).

## Integration Details

For quick integration into a DirectX 11 codebase, only three files from the sample project are needed:

Projects\ASSAO\ASSAO\ASSAO.h Projects\ASSAO\ASSAO\ASSAODX11.cpp Projects\ASSAO\ASSAO\ASSAO.hlsl

These contain the whole ASSAO implementation with no other dependencies except the DirectX 11 API.

The basic ASSAO integration steps are:

- 1. Add ASSAO.h and ASSAODX11.cpp into your project.
	- 2. Add the ASSAO.hlsl file where it can be loaded or, alternatively, see "USE\_EMBEDDED\_SHADER" defined in ASSAOWrapperDX11.cpp (and the project custom build step) for details on how to easily embed the .hlsl file into the binary.
- 3. Create an **ASSAO\_Effect** object instance after DirectX 11 device creation by providing the ID3D11Device pointer and the shader source buffer to the static **ASSAO\_Effect::CreateInstance**(…). Don't forget to destroy the object using a call to **ASSAO\_Effect::DestroyInstance**() before the DirectX device is destroyed.
	- 4. Find a suitable location in your rendering post-processing pipeline: SSAO is often applied directly onto the light accumulation or post-tonemap color buffers, before other screenspace effects, usually using multiplication blend mode. A more physically correct approach sometimes used is to render the AO term into a separate buffer for later use in the lighting pass. In any case, since the required inputs are the scene depth (and screen space normals, if available), it means that ASSAO can be drawn once those become available.
- 5. Set up the per-frame inputs structure by filling in **the ASSAO\_InputsDX11**:
	- a. **ScissorLeft/Right/Top/Bottom** are only needed if the effect output needs to be constrained to a smaller rectangle, such as in the case when the Expand resolution approach is used. Otherwise, defaults of 0 indicate that the output goes into the whole viewport.
	- b. **ViewportX/Y** must be set to 0 and ViewportWidth/Height to the output render target and input depth and screen space normals texture resolution. Custom viewports are not (yet) supported.
	- c. **ProjectionMatrix** must be set to the projection used to draw the depth buffer. Both LH and RH projection matrices are supported, as well as the reversed Z [\(http://outerra.blogspot.de/2012/11/maximizing-depth-buffer-range-and.html\)](http://outerra.blogspot.de/2012/11/maximizing-depth-buffer-range-and.html).
	- d. **NormalsWorldToViewspaceMatrix** (optional) is needed if the input screen space normals are not in the viewspace, in which case this matrix is used to convert them.
	- e. **MatricesRowMajorOrder** defines the memory layout of the input *ProjectionMatrix* and *NormalsWorldToViewspaceMatrix*.
	- f. **NormalsUnpackMul** and **NormalsUnpackAdd** default to 2 and -1 respectively, and are used to unpack normals into [-1, 1] range from the UNORM [0, 1] textures that they are commonly stored in. When normals are provided in a floating point texture, these two values need to be set to 1 (mul) and 0 (add).
	- g. **DrawOpaque** determines the blending mode: if true, the contents of the selected render target will be overwritten; if false, multiplicative blending mode is used.
	- h. **DeviceContext** (DirectX 11-specific) should be set to the ID3D11DeviceContext pointer used to render the effect.
	- i. **DepthSRV** (DirectX 11-specific) should be set to input depth data.
	- j. **NormalSRV** (DirectX 11-specific) should be set to input screen space normals or *nullptr* if not available (in which case normals will be reconstructed from depth data).
	- k. **OverrideOutputRTV** (DirectX 11-specific) should be set to *nullptr* or to the output render target. If is it set to *nullptr* the currently selected RTV is used.
- 6. Set up the effect settings structure defined in ASSAO\_Settings. They are detailed in the Sample overview section.
- 7. Call the **ASSAO Effect::Draw** function. All current DirectX 11 states are backed up and restored after the call to ensure seamless integration.

The following files from the sample project provide an example of integration:

Projects\ASSAO\ ASSAOWrapper.h Projects\ASSAO\ ASSAOWrapper.cpp Projects\ASSAO\ ASSAOWrapperDX11.cpp The latest source code can be downloaded from [https://github.com/GameTechDev/ASSAO.](https://github.com/GameTechDev/ASSAO)

## **Citations**

[Bavoil et al. 2008] Bavoil, L., Sainz, M., and Dimitrov, R. 2008. Image-Space Horizon-Based Ambient Occlusion." In ACM SIGGRAPH 2008 talks, ACM, New York, NY, USA, SIGGRAPH '08, 22:1–22:1.

[McGuire et al. 2012] Morgan McGuire, Michael Mara, David Luebke. "Scalable Ambient Obscurance." HPG 2012.

[Bavoil 2014] Louis Bavoil, "Deinterleaved Texturing for Cache-Efficient Interleaved Sampling." NVIDIA 2014.

#### **Notices**

No license (express or implied, by estoppel or otherwise) to any intellectual property rights is granted by this document.

Intel disclaims all express and implied warranties, including without limitation, the implied warranties of merchantability, fitness for a particular purpose, and non-infringement, as well as any warranty arising from course of performance, course of dealing, or usage in trade.

This document contains information on products, services and/or processes in development. All information provided here is subject to change without notice. Contact your Intel representative to obtain the latest forecast, schedule, specifications and roadmaps.

The products and services described may contain defects or errors known as errata which may cause deviations from published specifications. Current characterized errata are available on request.

Copies of documents which have an order number and are referenced in this document may be obtained by calling 1-800-548-4725 or by visiting [www.intel.com/design/literature.htm](http://www.intel.com/design/literature.htm).

This sample source code is released under the [Intel Sample Source Code License Agreement.](http://software.intel.com/en-us/articles/intel-sample-source-code-license-agreement/)

Intel and the Intel logo are trademarks of Intel Corporation in the U.S. and/or other countries.

Microsoft, Windows, and the Windows logo are trademarks, or registered trademarks of Microsoft Corporation in the United States and/or other countries.

\*Other names and brands may be claimed as the property of others.

© 2016 Intel Corporation